## **RELEASE NOTES - AVIZO FOR FEI SYSTEMS 8.1.0, APRIL 2014**

# **Avizo for FEI Systems 8.1**

3D Analysis Software for Scientific and Industrial Data *Materials Science – Electronics – Digital Rock Physics*

Dear Avizo User,

With this document we would like to inform you about the most important new features, improvements, and changes in this version. Please read these Release Notes carefully. We would appreciate your feedback regarding this version. If you encounter problems, but also if you have suggestions for improvement, please report them to [vsghotline@fei.com.](mailto:vsghotline@fei.com) We would like to thank you in advance for your efforts.

April 2014, the Avizo and Amira team

## CONTENT

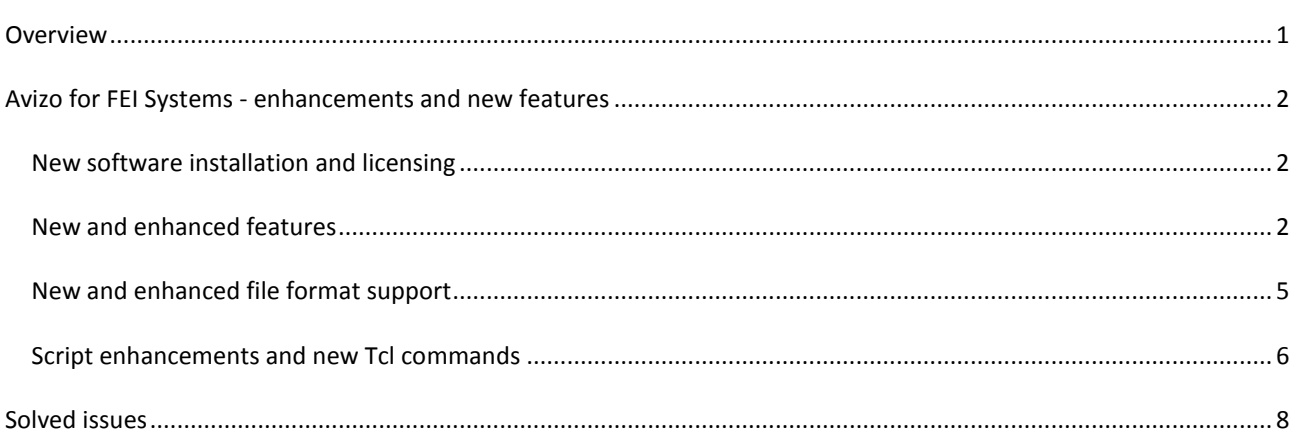

## <span id="page-0-0"></span>OVERVIEW

Avizo for FEI Systems 8.1 is a new release dedicated to FEI electron microscopy systems and correlative microscopy workflows, including some important new features, enhancements, performance improvements, and issue fixes.

For major changes introduced in Avizo 8.0, please refer to the *Avizo 8.0 Release Notes* and the *What's new in Avizo 8.0* document.

## <span id="page-1-0"></span>AVIZO FOR FEI SYSTEMS - ENHANCEMENTS AND NEW FEATURES

### <span id="page-1-1"></span>NEW SOFTWARE INSTALLATION AND LICENSING

#### New License Activation

A new License Management has been introduced in Avizo 8.1, which greatly simplifies operations such as upgrading or transferring licenses. Upon receiving activation codes corresponding to acquired licenses, simply copy/paste the activation keys into the License Manager to complete the on-line activation. Please refer to Avizo License Manager Help for more details about license activation, transfers, and upgrades.

#### <span id="page-1-2"></span>NEW AND ENHANCED FEATURES

#### New DualBeam 3D Wizard

The DualBeam 3D Wizard is dedicated to pre-processing of SEM image series acquired from FEI DualBeam systems for reconstructing 3D volumes, for instance to enable subsequent image segmentation. This module, which supersedes the former FIB Stack Wizard, guides user though the following steps:

- Geometry correction to compensate for stage tilt foreshortening and/or vertical shift. Stage tilt is retrieved automatically in images imported from FEI Auto Slice & View™.
- Bad slice removal and interpolation after alignment.
- Alignment, with optional reference and mask region in cut face area or fiducial outside milling area.
- Interactive cropping.
- Reduction of curtaining artifacts with FFT Filter.
- Noise reduction with Non-Local Means Filter.
- Intensity shading correction of background defined by threshold, box, drawing, or arbitrary mask image.
- Save data or project.

Some processing steps are optional and can be skipped. You can go back to a previous step to correct settings and apply again processing, unless the option "remove intermediate data" has been set in order to reduce memory consumption.

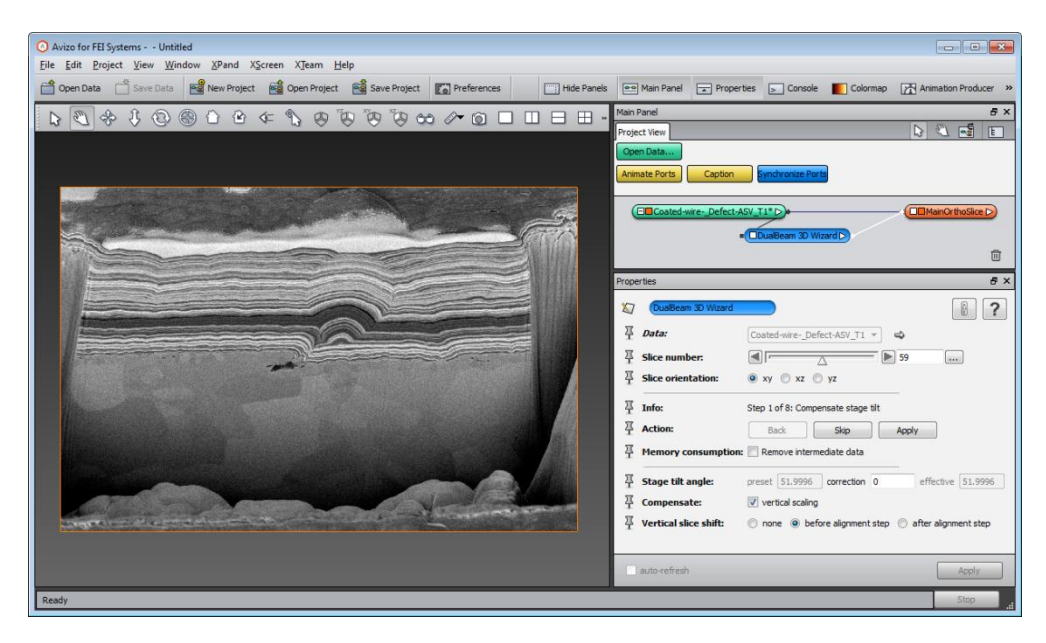

#### Enhanced Units Management

Units Management is now activated by default in Avizo for FEI Systems. Working units (how data coordinates are stored) and display units are both set to nanometers. Units Management can be disabled or configured in Preferences.

To learn about units management in Avizo, see the chapter 12 (Units in Avizo) in the Avizo User's Guide.

FEI TIFF and MRC files automatically set the data units when loaded. Upon loading a data file with unknown units, you can select the units to be used for this file and subsequent ones.

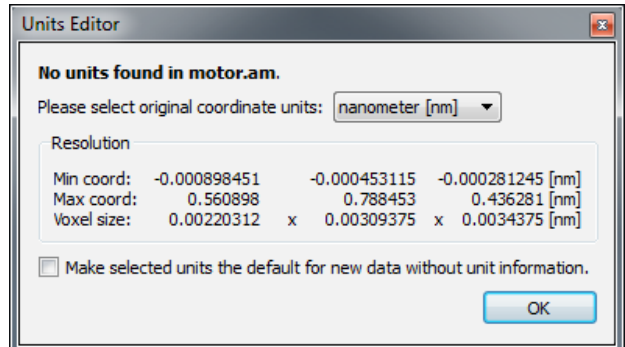

The Image Read Parameters dialog now also allows you to set the coordinate units.

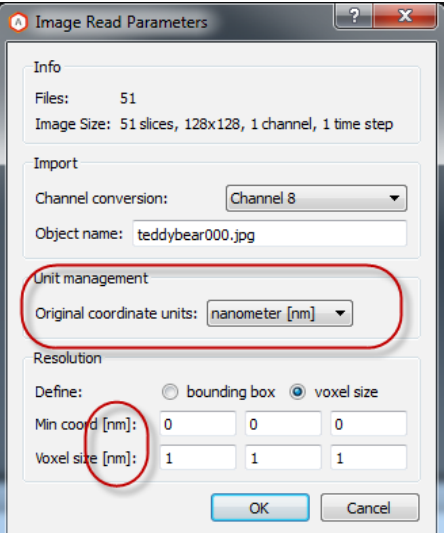

A new preference is added to specify which units must be selected when loading data files with unknown units.

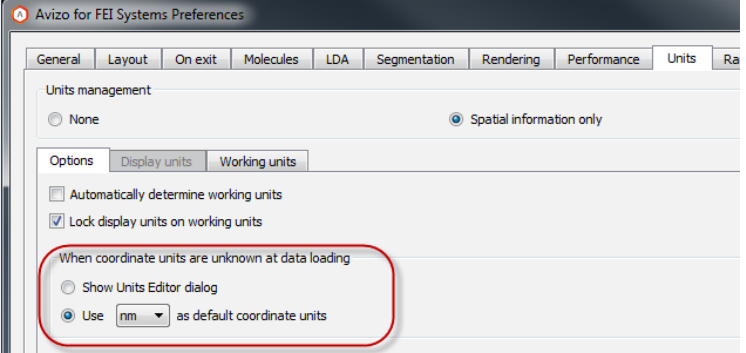

The units defined for data are saved in project files.

It is now possible to quickly change the display units from the viewer panel, as an alternative to using the Preferences dialog. Note, however, that a number of modules still don't take into account the display units setting and will still show and input *working units* instead.

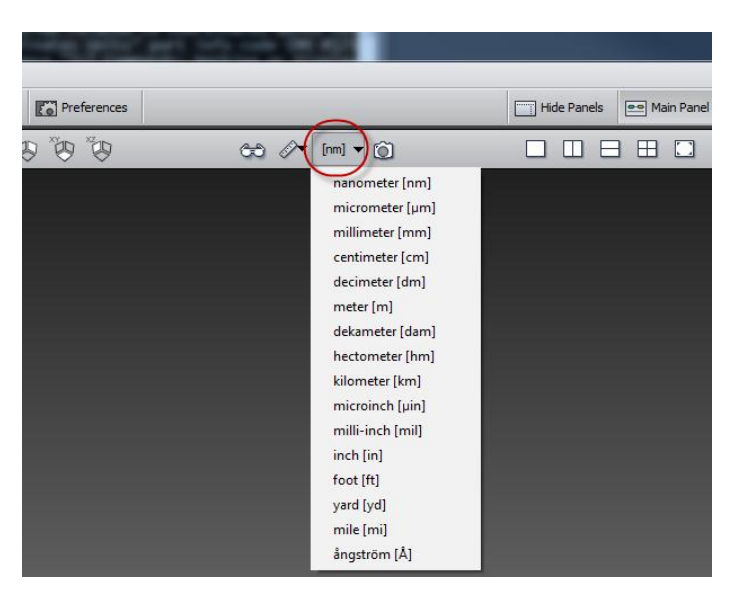

The "Coordinate Units" information port has been removed for clarity.

See also the section "Script enhancements and new Tcl commands" about related Tcl changes.

#### Help enhancements

Online help has been enhanced for better readability.

Also it is now possible to use the backspace key to go to previous page.

#### New FFT Filter module

The new module FFT Filter is available for frequency domain filtering of 2D and 3D images based on fast Fourier transforms. This module is a powerful tool to filter periodic noise or structures. It can be very useful, for instance, to reduce curtaining artifacts (vertical stripes) in FIB/SEM images. Filtering large structures (low frequencies) can be used for shading corrections. Filtering small structures (high frequencies) can be used for smoothing. Two modes are available in this module. The Spatial mode exposes simplified parameters for setting structure size or stripe orientation and tolerance relative to input image. The Frequency mode exposes extended parameters for band filtering, notch filtering (spots), and directional filtering relative to the Fourier transform image. This latter mode allows export of the filtered FFT magnitude image for visual control in the frequency domain.

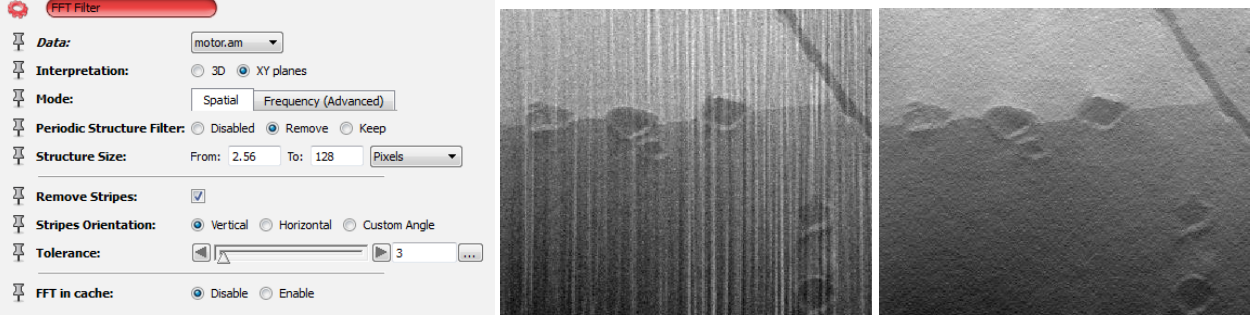

#### Enhanced module Porosities Analysis Wizard

The Porosities Analysis Wizard module now uses the Table Panel for displaying quantitative results.

Voxelized Rendering is now optionally used for rendering voids in 3D. This technique avoids the surface generation time.

#### New module Intensity Integrals

The new module Intensity Integrals computes the sum of voxel intensities of an image or uniform scalar field.

#### <span id="page-4-0"></span>NEW AND ENHANCED FILE FORMAT SUPPORT

#### Enhanced reader for FEI SEM TIFF Series

When importing FEI TIFF images, a new dialog displays image information including pixel size retrieved from FEI TIFF tags. This dialog allows you to set the slice thickness and to automatically trigger the DualBeam 3D Wizard once the stack is loaded. FEI TIFF tags such as acquisition settings are read as data parameters with a group section gathering parameters common to the whole stack. See the Avizo User's Guide for more details about TIFF format and the Data Parameter Editor.

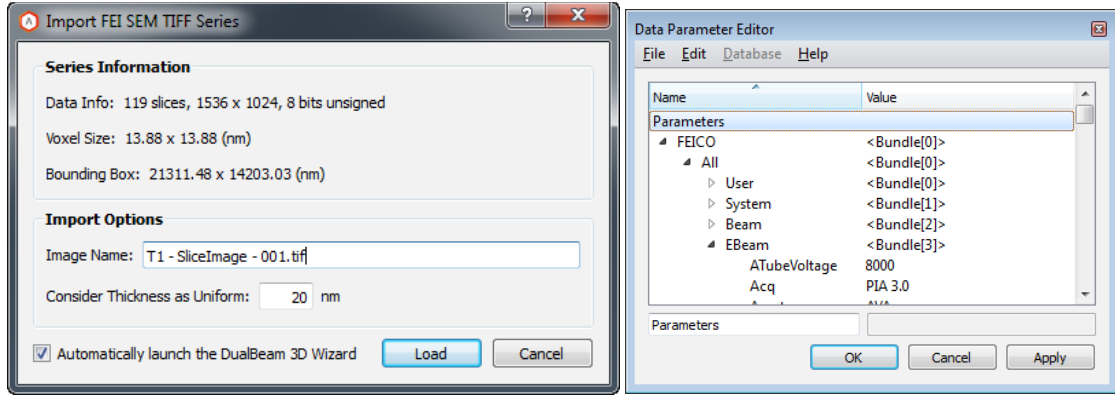

#### New reader for Auto Slice & View xml project format

Avizo can now directly import project files saved by FEI Auto Slice & View™ (ProjectData.xml). A dialog allows selection of the image series to be loaded, displaying a preview and retrieved image information including the target thickness. By default, the DualBeam 3D Wizard is automatically started once the stack is loaded.

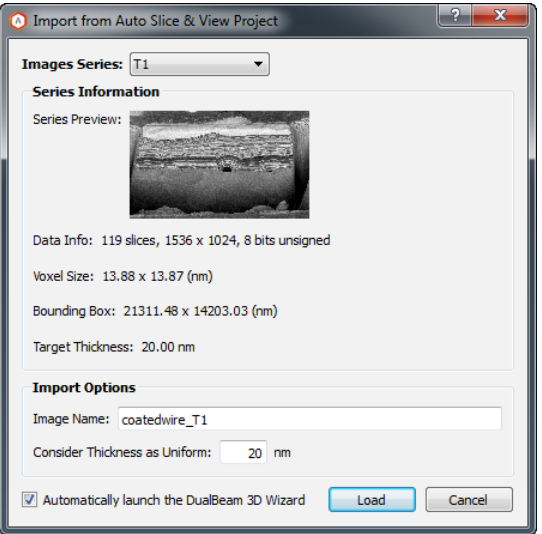

#### Enhanced MRC reader

The Avizo MRC reader now creates uniform scalar fields, which allow more flexible operations than the stacked scalar fields used previously. A data parameter Sequence is set however, and displayed in data information to remind the user that the loaded stack may not be considered as a 3D volume. Extended MRC header information is read as data parameters, and can be accessed by using the Data Parameter Editor.

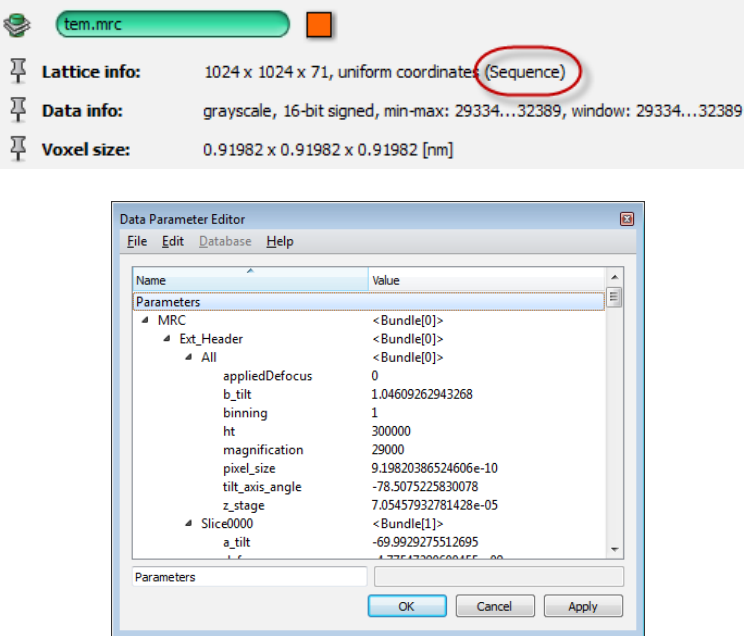

## <span id="page-5-0"></span>SCRIPT ENHANCEMENTS AND NEW TCL COMMANDS

#### New commands getSlice/setSlice for image stacks

New commands are now available to retrieve or replace a particular slice in an image stack (uniform scalar fields). These commands can replace in scripts the formerly used Quantification:getPlane and Quantification:setPlane commands.

## Enhancements related to Units Management

A new option "-unit" has been added to the Tcl load command for persistence of file units in project scripts.

The preference "Tcl Commands: Working or Display" has been removed to prevent a possible script compatibility issue: Tcl commands should always use working units.

Script modules can define a callback command to react to changes of display units by the user.

## <span id="page-7-0"></span>SOLVED ISSUES

Avizo for FEI Systems 8.1.0 provides various enhancements and solutions to known problems including the following:

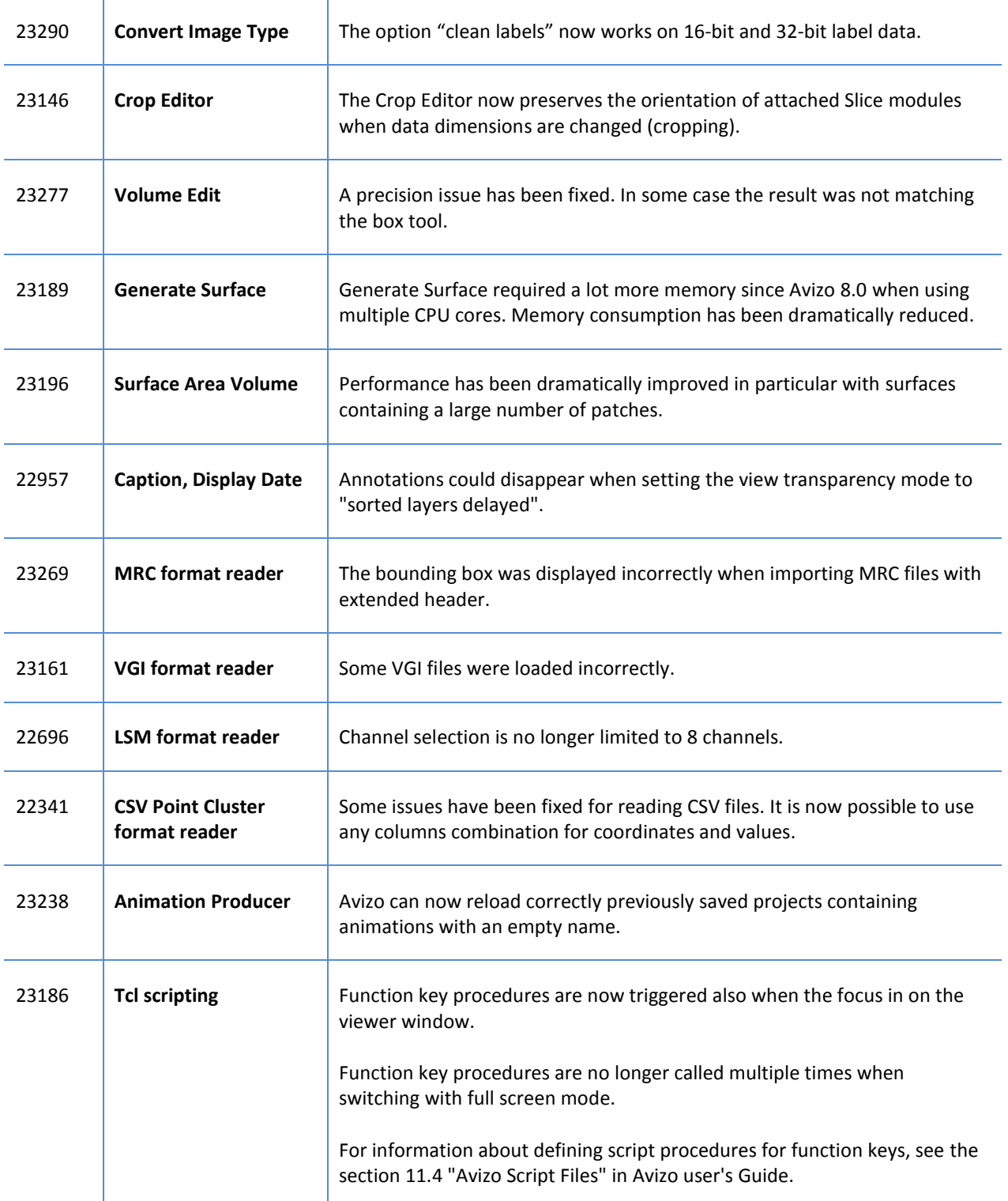

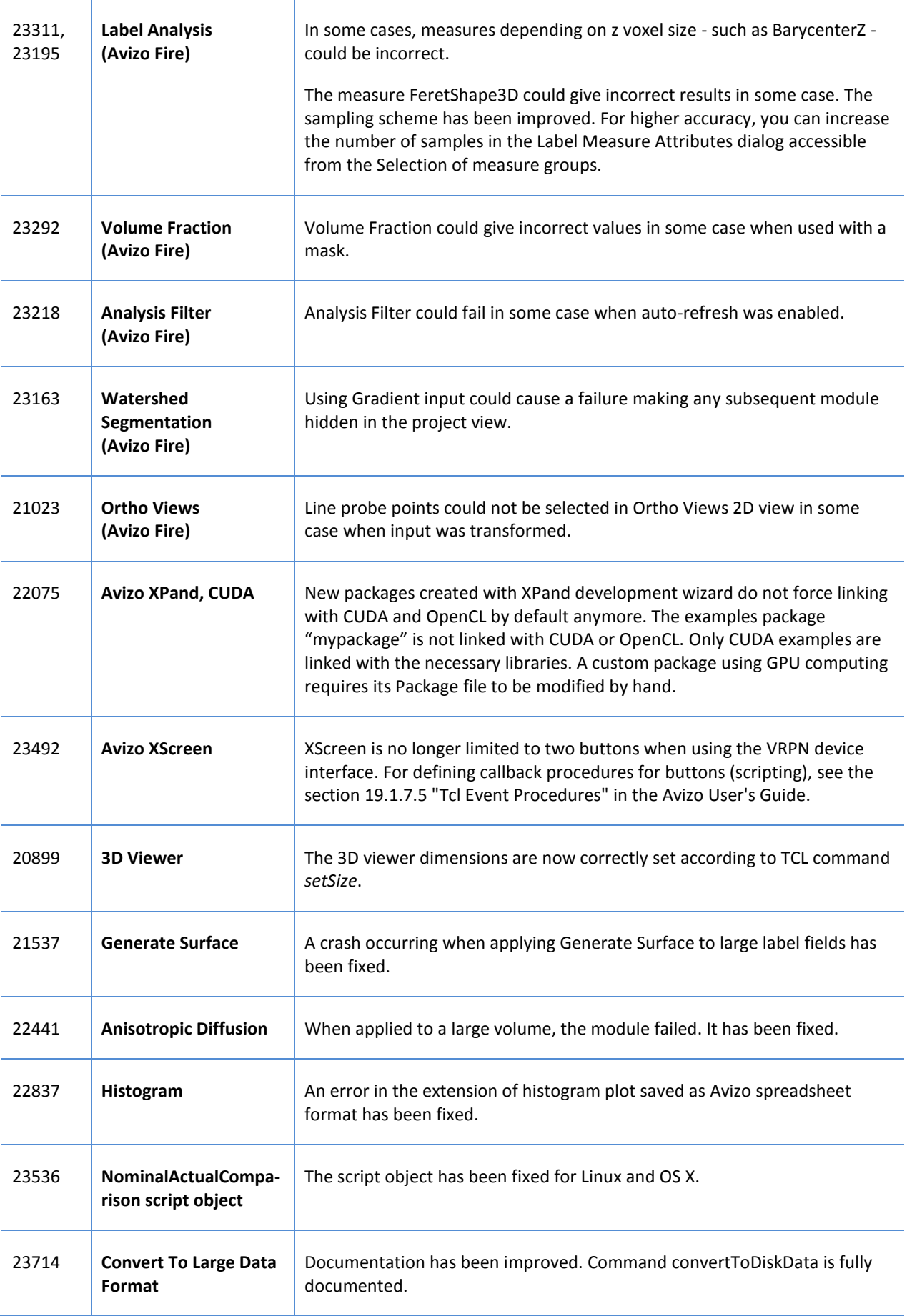

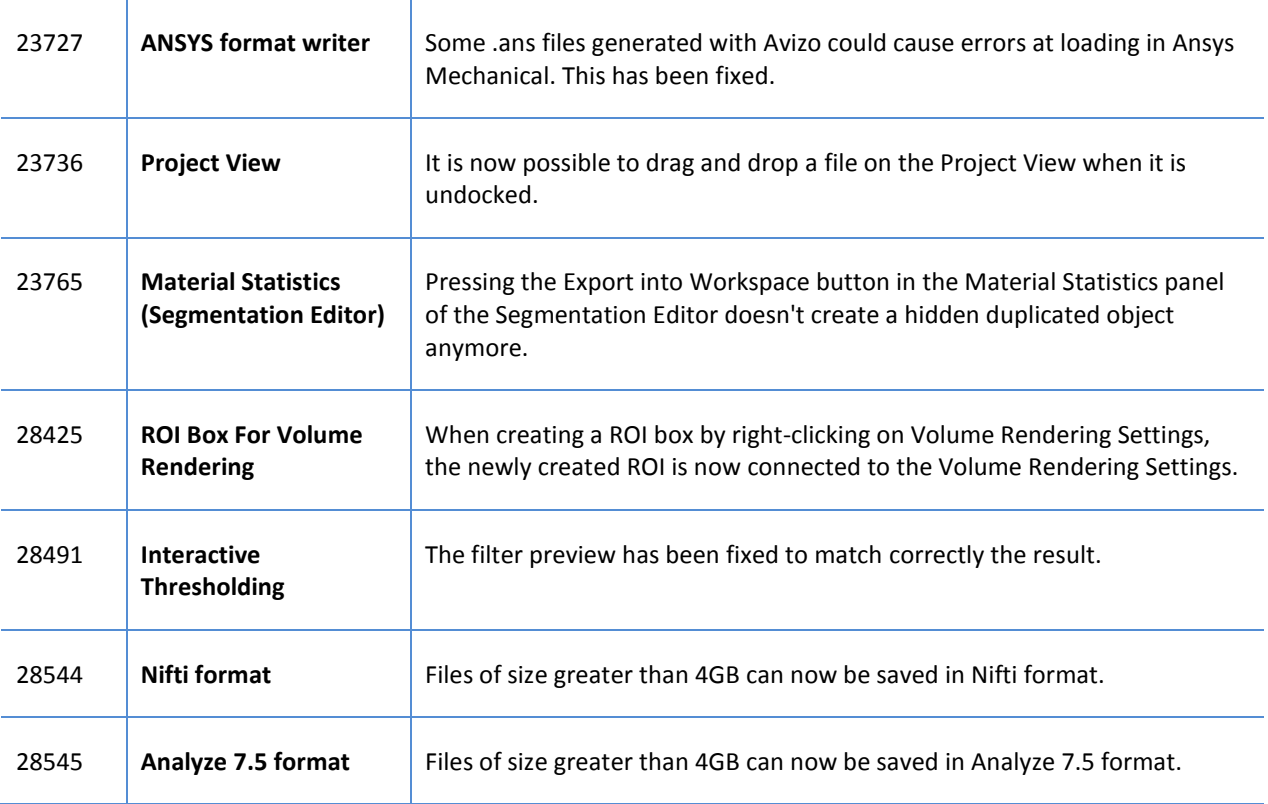